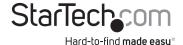

# VGA USB KVM Console Extender over CAT5 UTP (500 ft)

SV565UTPU SV565UTPUGB SV565UTPUEU

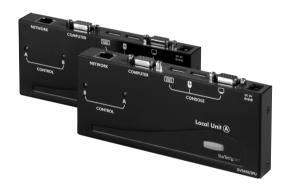

\*actual product may vary from photos

DE: Bedienungsanleitung - de.startech.com FR: Guide de l'utilisateur - fr.startech.com ES: Guía del usuario - es.startech.com IT: Guida per l'uso - it.startech.com NL: Gebruiksaanwijzing - nl.startech.com PT: Guia do usuário - pt.startech.com

For the most up-to-date information, please visit: www.startech.com

#### **FCC Compliance Statement**

This equipment has been tested and found to comply with the limits for a Class B digital device, pursuant to part 15 of the FCC Rules. These limits are designed to provide reasonable protection against harmful interference in a residential installation. This equipment generates, uses and can radiate radio frequency energy and, if not installed and used in accordance with the instructions, may cause harmful interference to radio communications. However, there is no guarantee that interference will not occur in a particular installation. If this equipment does cause harmful interference to radio or television reception, which can be determined by turning the equipment off and on, the user is encouraged to try to correct the interference by one or more of the following measures:

- · Reorient or relocate the receiving antenna.
- · Increase the separation between the equipment and receiver.
- Connect the equipment into an outlet on a circuit different from that to which the receiver is connected.
- Consult the dealer or an experienced radio/TV technician for help.

#### Use of Trademarks, Registered Trademarks, and other Protected Names and Symbols

This manual may make reference to trademarks, registered trademarks, and other protected names and/or symbols of third-party companies not related in any way to StarTech.com. Where they occur these references are for illustrative purposes only and do not represent an endorsement of a product or service by StarTech.com, or an endorsement of the product(s) to which this manual applies by the third-party company in question. Regardless of any direct acknowledgement elsewhere in the body of this document, StarTech.com hereby acknowledges that all trademarks, registered trademarks, service marks, and other protected names and/or symbols contained in this manual and related documents are the property of their respective holders.

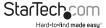

## **Table of Contents**

| Introduction                          | 1  |
|---------------------------------------|----|
| Packaging Contents                    | 1  |
| System Requirements                   | 1  |
| Connecting Your KVM Extender          | 2  |
| Preparing Your Site                   | 2  |
| Installing the Host Unit              | 3  |
| Installing the Remote Unit            | 3  |
| Video Compensation (Remote Unit Only) | 4  |
| Using the KVM Extender                | 5  |
| Using the Host Unit                   | 5  |
| Using the Remote Unit                 |    |
| Set Maximum Video Resolution          | 12 |
| Specifications                        | 13 |
| Technical Support                     | 14 |
| Warranty Information                  | 14 |

i

#### Introduction

The SV565UTPU USB VGA KVM Console Extender over CAT5 UTP (500 ft) lets you control a server, computer or multiple computers (connected through KVM Switch) over a standard Cat5 or Cat6 UTP network cable connection, at distances of up to 500 ft (150 m) away. PC connection cables are included with this product for a ready out of the box solution.

You can use your existing keyboard, mouse, and monitor to access both the server room and your office computer, saving space and avoiding the need for a dedicated remote console by allowing you to switch between workstation view and KVM view at the remote location.

Backed by a StarTech.com 2-year warranty and free lifetime technical support.

#### **Packaging Contents**

- 1x Host Unit
- 1x Remote Unit
- 2x 6 ft 2-in-1 USB VGA KVM cables
- · 2x Packs Rubber Feet
- 1x Power Adapter
- 1x Manual

#### **System Requirements**

- 1 x integrated KVM cable each for the host and remote computers. Longer cables are available from StarTech.com, part numbers: SVECONx (PS/2), SVECONUSx (USB)
- Unshielded Category 5/5e/6 twisted pair (UTP) straight-through network cable terminated at each end with RJ-45 connectors (if using surface cabling)
   OR
- Unshielded Category 5/5e/6 twisted pair (UTP) straight-through network cable terminated at each end in a wall-mounted outlet, with a standard Category 5/5e/6 patch cable, at both locations (if using premises cabling)

**NOTE:** The total length of cable between the Host and Remote Units cannot exceed 500 feet (150 meters), including patch cables (if used). Category 5e and 6 cabling is compatible with this product and may improve performance.

**NOTE:** Long cable lengths between the Host and Remote Units may adversely affect image quality at high resolutions and refresh rates. If you need to run your remote displays at high resolutions and frequencies, use as little cabling between locations as possible and avoid practices such as "coiling" unused cable in a ceiling.

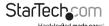

This product will also control a KVM switch, allowing you to manage more than one computer remotely. In this configuration, you can connect the KVM extender's Host Unit to the "console" ports on the KVM. You must use the provided power adapters if using this configuration. You should set the Host Unit to Compatibility Mode before connecting it to a KVM that uses the [Ctrl] key as its hotkey sequence; see page 6 for details.

## Connecting Your KVM Extender

#### **Preparing Your Site**

Before you can install the the product, you need to prepare your site.

- 1. Determine where the host computer will be located and set up the computer.
- 2. Determine where the console devices (mouse, keyboard, monitor) will be located and place them appropriately.
- 3. a) If you are using surface cabling, ensure you have enough Category 5 unshielded twisted pair (UTP) network cabling to connect the Host Unit to the Remote Unit's location, and that each end is terminated with a RJ-45 connector. The cabling should not go through any networking equipment (i.e. router, switch).

OR

b) If you are using premises cabling, ensure that the Category 5 unshielded twisted pair (UTP) network cabling between the Host Unit and the Remote Unit has been properly terminated in a wall outlet in each location and there is a patch cable long enough to connect the Remote Unit and the Host Unit to their respective outlets.

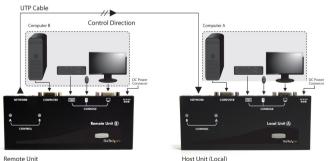

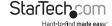

#### **Installing the Host Unit**

- 1. Place the Host Unit near the computer.
- 2. Switch off the computer and disconnect any connected devices.
- 3. Using the provided StarTech.com integrated KVM cable, connect the end of the cable that has two (USB) or three (PS/2 + VGA) connectors to the VGA Out connector and the USB or mouse and keyboard PS/2 connectors on the computer as appropriate. (The PS/2 version of the cable is color-coded.) Connect the opposite end of the cable with a single connector to the gray-coded connector marked COMPUTER on the Host Unit of the KVM extender.
- If you wish to have console access to the host computer, connect a USB mouse, keyboard, and VGA monitor to the indicators marked as CONSOLE on the Host Unit.
- 5. Connect the UTP cable connection for Remote Unit to the NETWORK RJ-45 connector on the Host Unit. Connect the opposite end to a terminated wall outlet (if you are using premises cabling).

**NOTE:** The Host Unit can draw power from the Host computer system. If it cannot draw sufficient power from the Host computer, however, a power adapter (not included) may be required.

#### **Installing the Remote Unit**

- 1. Place the Remote Unit near the remote keyboard/mouse/monitor setup.
- Connect the USB mouse, keyboard, and a VGA monitor to the indicators marked as CONSOLE on the Remote Unit.

**OPTIONAL:** If connecting a computer system directly to the Remote Unit, switch off the computer and disconnect any existing VGA and input connections. Using a StarTech.com integrated KVM cable, connect the end of the cable that has two (USB) or three (PS/2) connectors to the VGA Out connector and the USB or mouse and keyboard PS/2 connectors on the computer as appropriate. (The PS/2 version of the cable is color-coded.) Connect the opposite end of the cable with a single connector to the gray-coded connector marked COMPUTER on the Remote Unit of the KVM extender.

- Connect the UTP cable connection for Remote Unit to the NETWORK RJ-45 connector on the Remote Unit. Connect the opposite end to a terminated wall outlet (if using premises cabling).
- 4. Connect the power adapter from an electrical outlet to the Remote Unit.

**WARNING!** The UTP network cables that connect the Host and Remote Units carry electrical current and should not be plugged in to other devices, as they may cause damage. We strongly recommend marking the cables you are using with this product at both locations for easy identification.

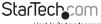

### Video Compensation (Remote Unit Only)

Video Compensation allows the user to adjust the equalization on the Remote Unit to optimize video performance based on the length of cable being used, as well as other factors that may affect. There are five segments of various lengths of CAT 5 cables from which to chose; to achieve the best visibility, please refer to the section titled Keyboard Shortcut Command Sequences, to adjust the video compensation.

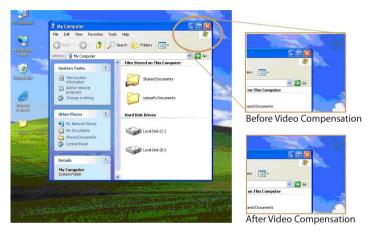

First, note the length of CAT 5 cable you used. Then, use the hotkeys to adjust the video compensation accordingly. You can use the hotkey sequence as outlined in the section titled Keyboard Shortcut Command Sequences.

## Using the KVM Extender

This section details how to use your KVM extender at both the host and remote locations.

#### **Using the Host Unit**

The Host Unit allows users connected to the Host and Remote units to share control of devices (hosts, computers, KVM Switches) connected to it.

The Host Unit has three modes that control which user may access the system at a given time: Auto (the KVM extender looks for keyboard or mouse activity from both A and B and automatically accepts input from the active console), Local (only the user seated at the Host unit can access the system), and Remote (only the user at the Remote Unit can access the system).

You can use either keyboard shortcuts (if there is a keyboard and mouse attached) or the mode switch on the top of the Host Unit to control which user has access to devices connected to the Host unit, by pressing the button in sequence.

By default, the Host Unit operates in Auto mode, and switches to the next mode in the sequence each time the switch is pressed as follows:

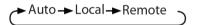

Having a keyboard and mouse attached to the console ports on the Host Unit is recommended, since it offers access to a number of extended features.

#### **LED Indicators**

| Mode                                               | A Indicator | B Indicator |
|----------------------------------------------------|-------------|-------------|
| Auto (Auto senses activity)                        | Flashing    | Flashing    |
| Local (User at Local Unit has exclusive control)   | On (solid)  | Off         |
| Remote (User at Remote Unit has exclusive control) | Off         | On (solid)  |

#### **Keyboard Shortcut Command Sequences**

| Standard Command            | With Compatibility<br>Mode Enabled | Description                                                                                                    |
|-----------------------------|------------------------------------|----------------------------------------------------------------------------------------------------|
| [Ctrl] - [Ctrl] - [T]       | [Ctrl] - [Ctrl] - [T]              | Toggles control of Computer<br>A between Auto, Local, and<br>Remote modes                                                                                             |
| [Ctrl] - [Ctrl] - [Esc]     | [Ctrl] - [Ctrl] - [Esc]            | Cancels the hotkey sequence                                                                                                    |
| [Ctrl] - [Ctrl] - [Alt]+[E] | [Ctrl] - [Ctrl] - [Alt]+[E]        | Enables (2 beeps) or disables<br>(1 beep) Compatibility Mode<br>so that the KVM extender<br>will work with a KVM switch<br>that also uses a [Ctrl] hotkey<br>sequence |
| [Ctrl] - [Ctrl] - [1]       | [Ctrl] - [Ctrl] - [E] - [1]        | <b>Local Mode:</b> Allows the user at Local Unit exclusive access to the system; remote access from Remote Unit is disabled                                           |
| [Ctrl] - [Ctrl] - [2]       | [Ctrl] - [Ctrl] - [E] - [2]        | Remote Mode: Allows the console at Remote Unit exclusive access to Computer A; access to the computer from the Host Unit is disabled                                  |
| [Ctrl] - [Ctrl] - [3]       | [Ctrl] - [Ctrl] - [E] - [3]        | <b>Auto Mode:</b> Wait for console activity                                                                                                    |
| [Ctrl] - [Ctrl] - [F3]      | [Ctrl] - [Ctrl] - [E] - [F3]       | Sets the interval of inactivity<br>in seconds that the Host Unit<br>will wait before returning to<br>Auto Mode after a Unit has<br>assumed control                    |
| [Ctrl] - [Ctrl] - [F4]      | [Ctrl] - [Ctrl] - [E] - [F4]       | Adjusts the typematic rate<br>for improved keyboard<br>responsiveness (PS/2<br>keyboard only)                                                                         |

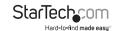

| Standard Command                        | With Compatibility<br>Mode Enabled           | Description                                                                                                    |  |
|-----------------------------------------|----------------------------------------------|----------------------------------------------------------------------------------------------------|--|
|                                         |                                              | Privacy Setting:                                                                                                    |  |
|                                         |                                              | A. Local Unit in Local mode                                                                                                    |  |
|                                         |                                              | ( LED B: Off, LED A: On)                                                                                                    |  |
|                                         |                                              | 1 beep: Reset to Factory Default.                                                                                                    |  |
|                                         |                                              | 2/3 beeps: Disable the Local<br>Unit output video signal.                                                                                                    |  |
|                                         |                                              | B. Local Unit in Auto mode                                                                                                    |  |
|                                         |                                              | ( LED A&B flashes alternately)                                                                                                    |  |
| [Ctrl] - [Ctrl] - [F6]                  | [Ctrl] - [Ctrl] - [E] - [F6]                 | 1 beep: Reset to Factory Default.                                                                                                    |  |
|                                         |                                              | 2 beeps: Upon keyboard/mouse<br>activation, disables the Local<br>Unit video output temporarily.<br>(Set for 5,15,30 or 60 second<br>interval)                                                          |  |
|                                         |                                              | 3 beeps: Upon keyboard/mouse<br>activation the Remote Unit or<br>Local Unit users can disable the<br>output video signal temporarily.<br>(The user can protect their<br>privacy for 5,15,30,60 seconds) |  |
| [Ctrl] - [Ctrl] - [F12]                 | [Ctrl] - [Ctrl] - [E] - [F12]                | Resets PS/2 mouse synchronization                                                                                                    |  |
| [Ctrl] - [Ctrl] - [V]<br>- 4 digit code | [Ctrl] - [Ctrl]- [V] - [E]<br>- 4 digit code | Set the <b>maximum video</b><br><b>resolution</b> (requires<br>computer restart) for both<br>Remote and Host units.<br>See page 12 for codes.                                                           |  |

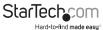

#### **Beep Codes**

Some of the keyboard command sequences you issue to the Host Unit have multiple possible settings. The unit will beep to indicate what setting you have selected for the command you issued. (A short beep followed by a long beep indicates an invalid command.)

[Ctrl] - [Ctrl] - [Alt]+[E] (Compatibility Mode)

1 beep: disabled 2 beeps: enabled

[Ctrl] - [Ctrl] - [F3] (Inactivity Interval for Auto Mode)

1 beep: 5 seconds

2 beeps: 15 seconds

3 beeps: 30 seconds

4 beeps: 60 seconds

[Ctrl] - [Ctrl] - [F4] (Typematic Rate)

1 beep: 6 characters/sec.

2 beeps: 12 characters/sec.

3 beeps: 20 characters/sec.

4 beeps: 30 characters/sec.

**Note:** Commands described in the [Key] - [Key] format are keys that must be pressed in order on the keyboard. Commands described in the [Key]+[Key] format must be pressed simultaneously.

**Note:** If the Num Lock, Caps Lock, and Scroll Lock lights are flashing in unison on the keyboard, the other Unit has control of Computer A. You will not be able to use the computer or issue commands until the other unit has finished using the computer.

**Note:** If the Extender is operating in Compatability Mode ([Ctrl] - [Ctrl] - [E] hotkey sequence), you must enter [Ctrl] - [Ctrl] - [E] - [E] to access port E on the attached KVM switch.

#### Using the Remote Unit

The Remote Unit allows a user at the Remote Unit to assume control of devices connected to the Host Unit, if the Host Unit is set to Auto or Remote mode, and it also permits the user seated at the Remote Unit to use any connected system as though the KVM Extender was transparent.

You can use either keyboard shortcuts or the mode switch on the top of the Remote Unit to alternate control between A and B. Unlike the Host Unit, however, the switch on top of the Remote unit only offers two selectable modes:

#### LFD Indicators

| Mode                       | A Indicator | <b>B</b> Indicator |
|----------------------------|-------------|--------------------|
| Remote Access (Computer A) | On (solid)  | Off                |
| Local Access (Computer B)  | Off         | On (solid)         |

#### **Keyboard Shortcut Command Sequences**

| Standard Command            | With Compatibility Mode<br>Enabled | Description                                                                                                    |
|-----------------------------|------------------------------------|----------------------------------------------------------------------------------------------------|
| [Ctrl] - [Ctrl] - [T]       | [Ctrl] - [Ctrl] - [T]              | Toggles console control<br>between Computer A<br>and Computer B                                                                                                    |
| [Ctrl] - [Ctrl] - [Esc]     | [Ctrl] - [Ctrl] - [Esc]            | Cancels the hotkey sequence                                                                                                    |
| [Ctrl] - [Ctrl] - [Alt]+[E] | [Ctrl] - [Ctrl] - [Alt]+[E]        | Enables (2 beeps)<br>or disables (1 beep)<br>Compatibility Mode so<br>that the KVM extender<br>will work with a KVM<br>switch that also uses a<br>[Ctrl] hotkey sequence |

| Standard Command                        | With Compatibility Mode<br>Enabled           | Description                                                                                                    |
|-----------------------------------------|----------------------------------------------|----------------------------------------------------------------------------------------------------|
| [Ctrl] - [Ctrl] - [1]                   | [Ctrl] - [Ctrl] - [E] - [1]                  | Switches control to<br>Computer B                                                                                                    |
| [Ctrl] - [Ctrl] - [2]                   | [Ctrl] - [Ctrl] - [E] - [2]                  | Switches control to<br>Computer A (input<br>allowed only if the Host<br>Unit is in Remote or<br>Auto mode)                                               |
| [Ctrl] - [Ctrl] - [F2]                  | [Ctrl] - [Ctrl] - [E] - [F2]                 | Toggles console control<br>between Computer A<br>and Computer B                                                                                          |
| [Ctrl] - [Ctrl] - [F4]                  | [Ctrl] - [Ctrl] - [E] - [F4]                 | Adjusts the<br>typematic rate for<br>improved keyboard<br>responsiveness (PS/2<br>keyboard only)                                                         |
| [Ctrl] - [Ctrl] - [F11]                 | [Ctrl] - [Ctrl] - [E] - [F11]                | Adjusts remote video<br>quality based on the<br>length of UTP cabling<br>between the two<br>computers (available<br>only when switched to<br>Computer A) |
| [Ctrl] - [Ctrl] - [F12]                 | [Ctrl] - [Ctrl] - [E] - [F12]                | Reset PS/2 mouse synchronization                                                                                                    |
| [Ctrl] - [Ctrl] - [V]<br>- 4 digit code | [Ctrl] - [Ctrl]- [E] - [V]<br>- 4 digit code | Set maximum video resolution (requires computer restart) for both Remote/Host units. See page 12 for codes.                                              |

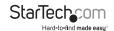

#### **Beep Codes**

Some of the keyboard command sequences you issue to the Remote Unit have multiple possible settings. The Unit will beep to indicate what setting you have selected for the command you issued. (A short beep followed by a long beep indicates an invalid command.)

[Ctrl] - [Ctrl] - [Alt]+[E] (Compatibility Mode)

1 beep: disabled 2 beeps: enabled

[Ctrl] - [Ctrl] - [F11] (Remote Image Quality Adjustment)

1 beep:  $0 \sim 130$  feet ( $0 \sim 40$  meters) of UTP cable length

2 beeps: 130 ~ 260 feet (40 ~ 80 meters) of UTP cable length

3 beeps: 260  $\sim$  390 feet (80  $\sim$  120 meters) of UTP cable length

4 beeps: 390  $\sim$  500 feet (120  $\sim$  150 meters) of UTP cable length

[Ctrl] - [Ctrl] - [F4] (Typematic Rate)

1 beep: 6 characters/sec.

2 beeps: 12 characters/sec.

3 beeps: 20 characters/sec.

4 beeps: 30 characters/sec.

**Note:** Commands described in the [Key] - [Key] format are keys that must be pressed in order on the keyboard. Commands described in the [Key]+[Key] format must be pressed simultaneously.

**Note:** If the NumLock, CapsLock, and ScrollLock lights are flashing in unison on the keyboard, the other Unit has control of Computer A. You will not be able to use A until the other Unit releases access to that computer.

**Note:** If the Extender is operating in Compatability Mode ([Ctrl] - [Ctrl] - [E] hotkey sequence), you must enter [Ctrl] - [Ctrl] - [E] - [E] to access port E on the attached KVM switch.

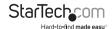

#### Set Maximum Video Resolution

By default the KVM switch is set to output an EDID signal with a maximum video resolution of  $1024 \times 768$  to the host computer systems. To be able to set a higher video resolution on the host computer systems, use the following command with the 4 digit code for the maximum video resolution you wish to set.

**NOTE:** Do not use the numeric keypad for entering the 4-Digit Code. Only use the number keys along the top row of the keyboard.

#### Left <CTRL>, Left <CTRL>, V, 4 digit code

| 4-Digit Code | Resolution  | 4-Digit Code | Resolution  |
|--------------|-------------|--------------|-------------|
| 1007         | 1024 x 768  | 1612         | 1600 x 1200 |
| 1208         | 1280 x 800  | 1610         | 1680 x 1050 |
| 1210         | 1280 x 1024 | 1910         | 1920 x 1080 |
| 1307         | 1360 x 768  | 1912         | 1920 x 1200 |
| 1409         | 1440 x 900  | 1914         | 1920 x 1440 |
| 1410         | 1440 x 1050 | 2011         | 2048 x 1152 |
| 1609         | 1600 x 900  |              |             |

**NOTE:** You may need to reboot the host computer(s) for the new settings to take affect. If not done automatically by the host computer's operating system, you may then need to manually adjust the display settings to the new maximum resolution.

## **Specifications**

| Maximum<br>Resolution   | 1024 x 768 (at maximum UTP cable length)<br>Actual maximum resolution varies by network cable<br>length |  |  |
|-------------------------|----------------------------------------------------------------------------------------------------|--|--|
| Maximum Range           | 500 feet (150 meters)                                                                                   |  |  |
| Network Cabling<br>Type | Straight-through Unshielded Twisted Pair (UTP) Cat. 5+                                                  |  |  |
|                         | Each, Host and Remote Unit                                                                              |  |  |
|                         | 2 x HD-15 female (1 x KVM, 1 x console VGA)                                                             |  |  |
| Connectors              | 1 x RJ-45                                                                                               |  |  |
|                         | 2 x USB keyboard/mouse (for console)                                                                    |  |  |
|                         | 1 x Power (optional)                                                                                    |  |  |
|                         | 9~12V DC, 600mA, center positive (per Unit)                                                             |  |  |
| Power Adapter           | (Optional; only required when connected using a conventional KVM switch)                                |  |  |

#### **RJ-45 Connector Pinout**

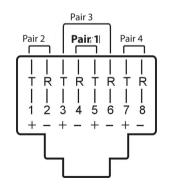

| Pin | Wire<br>Color    | Pair | Function |
|-----|------------------|------|----------|
| 1   | White/<br>Orange | 2    | Т        |
| 2   | Orange           | 2    | R        |
| 3   | White/<br>Green  | 3    | Т        |
| 4   | Blue             | 1    | R        |
| 5   | White/<br>Blue   | 1    | Т        |
| 6   | Green            | 3    | R        |
| 7   | White/<br>Brown  | 4    | Т        |
| 8   | Brown            | 4    | R        |

## **Technical Support**

StarTech.com's lifetime technical support is an integral part of our commitment to provide industry-leading solutions. If you ever need help with your product, visit www.startech.com/support and access our comprehensive selection of online tools, documentation, and downloads.

For the latest drivers/software, please visit www.startech.com/downloads

## Warranty Information

This product is backed by a two year warranty.

In addition, StarTech.com warrants its products against defects in materials and workmanship for the periods noted, following the initial date of purchase. During this period, the products may be returned for repair, or replacement with equivalent products at our discretion. The warranty covers parts and labor costs only. StarTech.com does not warrant its products from defects or damages arising from misuse, abuse, alteration, or normal wear and tear.

#### **Limitation of Liability**

In no event shall the liability of StarTech.com Ltd. and StarTech.com USA LLP (or their officers, directors, employees or agents) for any damages (whether direct or indirect, special, punitive, incidental, consequential, or otherwise), loss of profits, loss of business, or any pecuniary loss, arising out of or related to the use of the product exceed the actual price paid for the product. Some states do not allow the exclusion or limitation of incidental or consequential damages. If such laws apply, the limitations or exclusions contained in this statement may not apply to you.

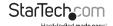

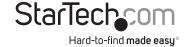

Hard-to-find made easy. At StarTech.com, that isn't a slogan, It's a promise.

StarTech.com is your one-stop source for every connectivity part you need. From the latest technology to legacy products — and all the parts that bridge the old and new — we can help you find the parts that connect your solutions.

We make it easy to locate the parts, and we quickly deliver them wherever they need to go. Just talk to one of our tech advisors or visit our website. You'll be connected to the products you need in no time.

Visit www.startech.com for complete information on all StarTech.com products and to access exclusive resources and time-saving tools.

StarTech.com is an ISO 9001 Registered manufacturer of connectivity and technology parts. StarTech.com was founded in 1985 and has operations in the United States, Canada, the United Kingdom and Taiwan servicing a worldwide market.